#### Comment capturer des vidéos diffusées en ligne ?

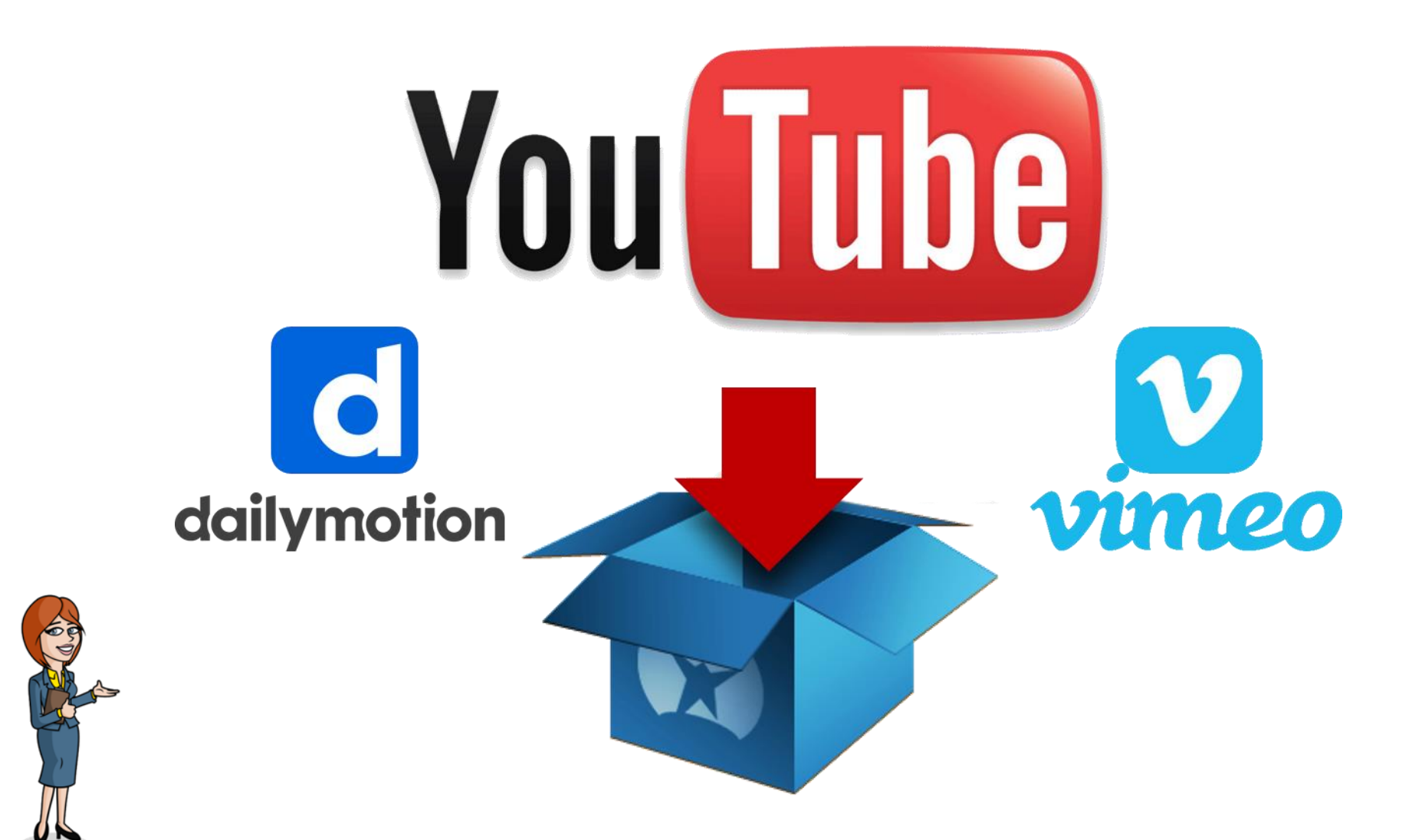

Unité des Nouvelles Technologies Éducatives

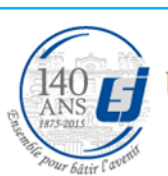

**Université Saint-Joseph Beyrouth-Liban** 

Faculté des Sciences de l'éducation

# **Utiliser un service en ligne - KEEPVID**

- Lien : <http://keepvid.com/>
- C'est une **application web** qui ne requiert **ni installation, ni inscription préalable**
- Elle vous permet de **télécharger les vidéos** en streaming et de les **reproduire à volonté** avec un lecteur multimédia **depuis votre Bureau**.

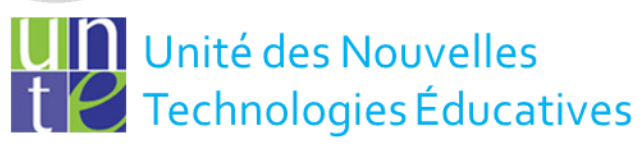

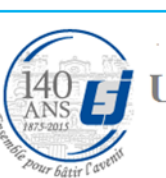

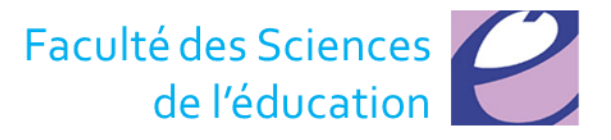

## **KEEPVID**

- KeepVid
	- fonctionne avec une grande variété de sites proposant des vidéos (Youtube, dailymotion, vimeo, flickr..)

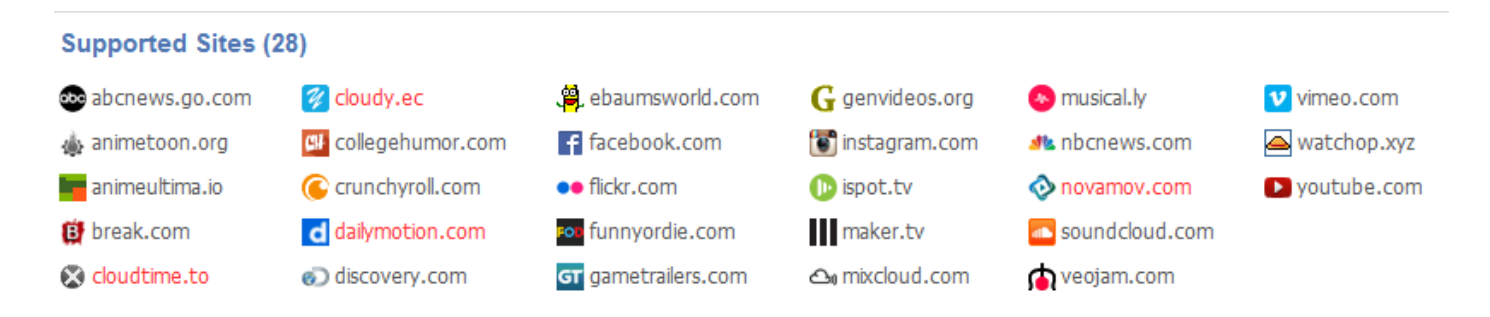

- 
- propose le téléchargement de la vidéo streamée en différentes qualités et sous 2 formats - FLV ou MP4. L'affichage des liens de téléchargement est très rapide.

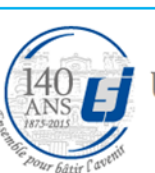

Université Saint-Joseph **Beyrouth-Liban** 

Faculté des Sciences de l'éducation

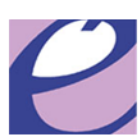

## **KEEPVID** – Démarche (1/2)

- Lorsque vous trouvez une vidéo que vous voulez enregistrer, saisissez son URL 1 sur KeepVid,
- Puis cliquez sur le **bouton Download**. **2**
- Il suffit ensuite de cliquer sur un des liens<sup>3</sup> de la liste de fichiers qui s'affiche **pour télécharger** la vidéo.

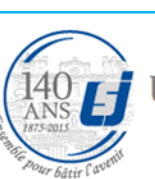

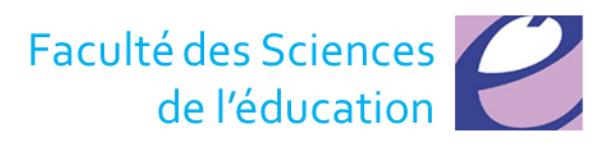

## **KEEPVID – Démarche (2/2)**

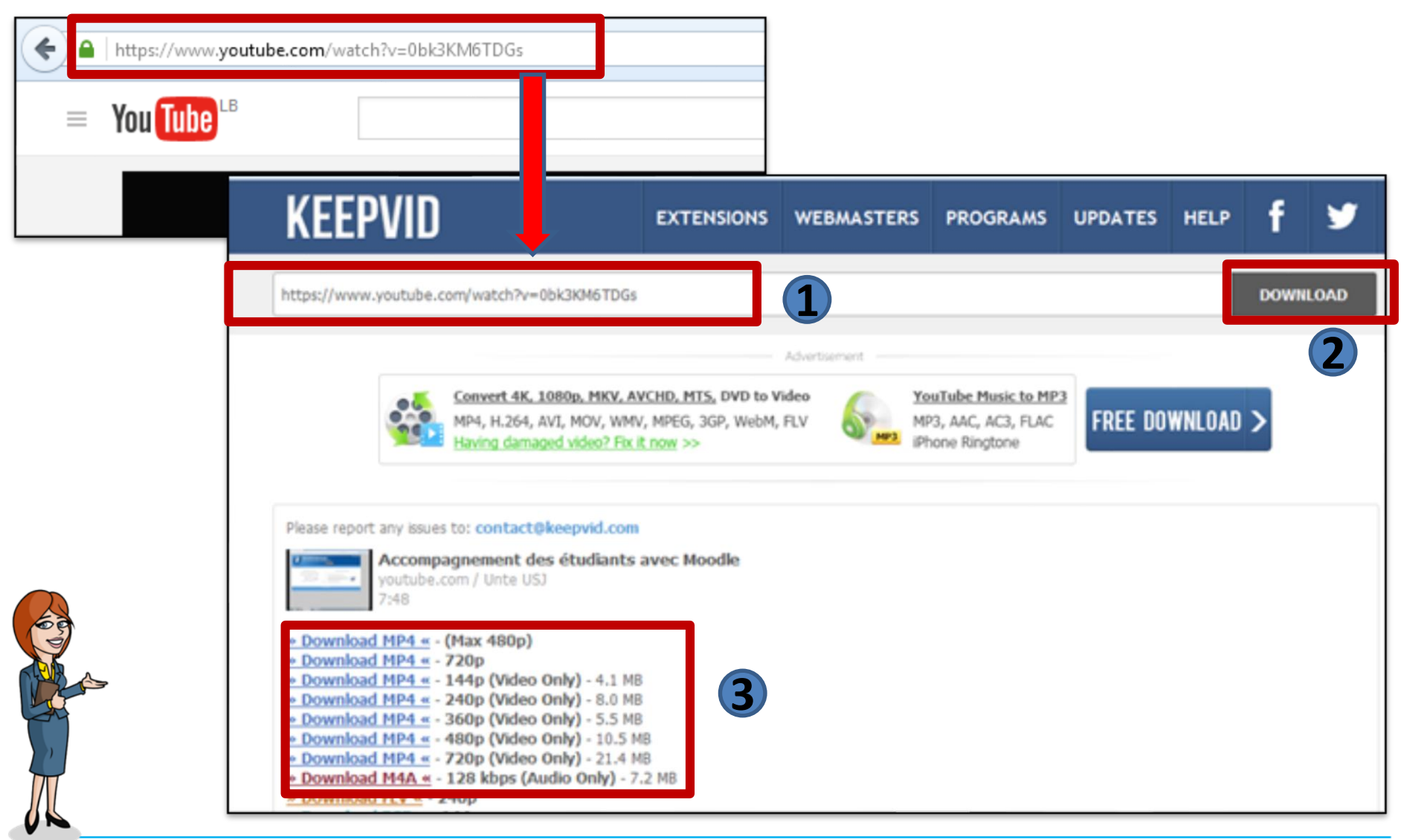

UI 1 Unité des Nouvelles **TV** Technologies Éducatives

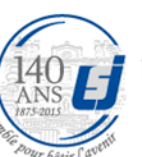

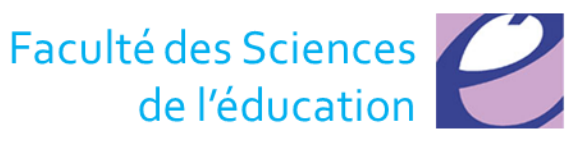

#### **Utiliser un service en ligne - CLIPCONVERTER**

- Lien : <http://www.clipconverter.cc/>
- Vous saisissez le lien de la page <sup>1</sup> qui contient la vidéo de votre choix,
- Puis vous cliquez sur le bouton "**Continuer**". **2**
- Vous obtenez alors une liste à cocher 3 en fonction du format et de la taille de la vidéo que vous souhaitez obtenir pour **télécharger la vidéo.**

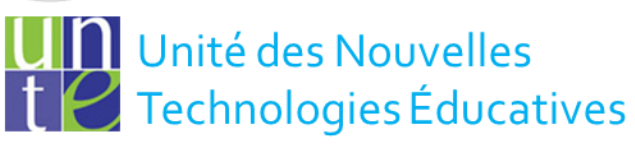

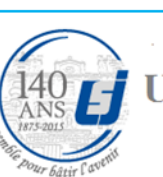

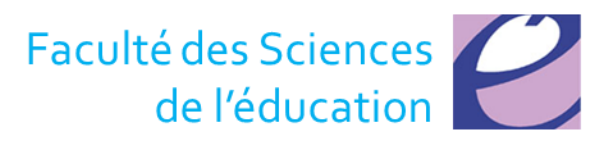

### **CLIPCONVERTER - Démarche**

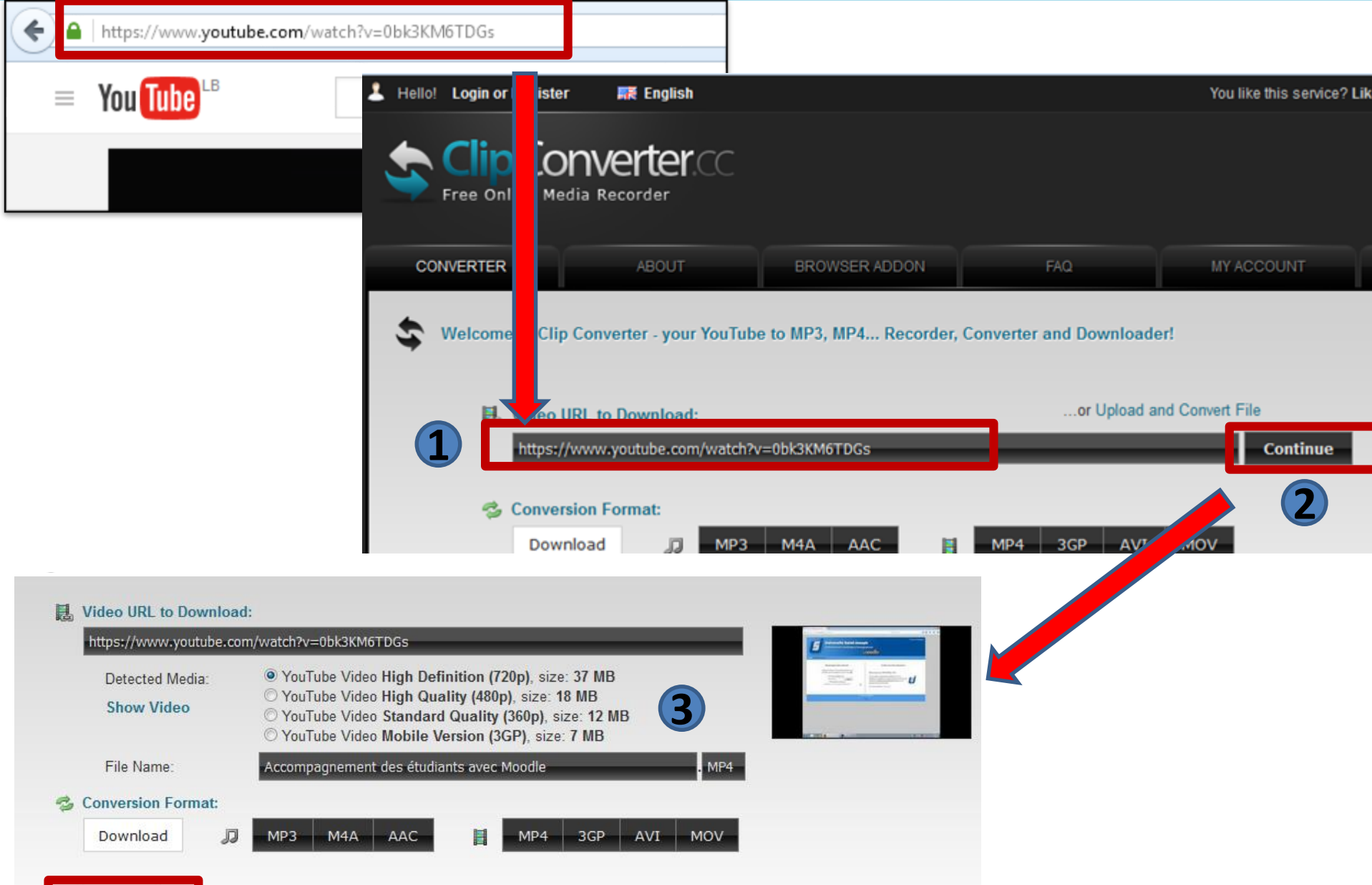

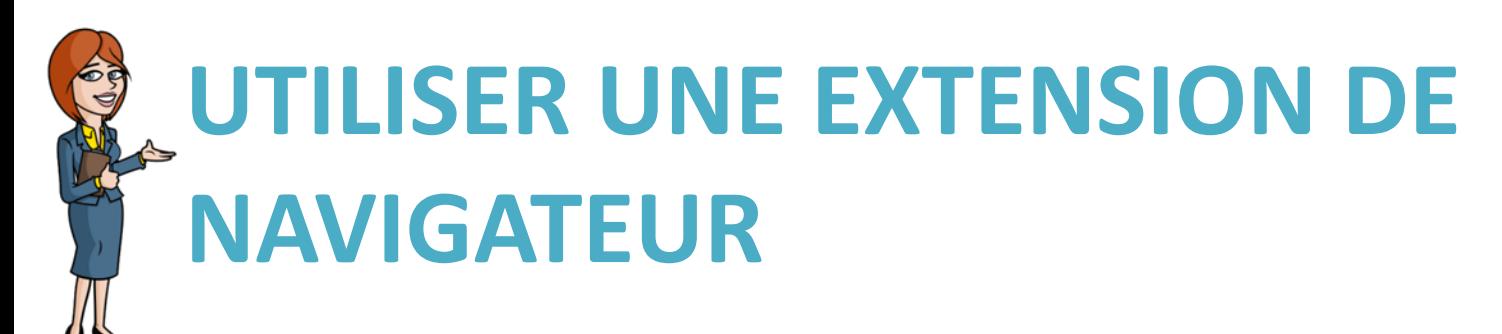

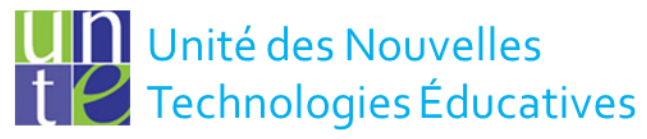

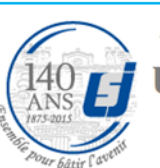

<sup>140</sup> Le Université Saint-Joseph **Beyrouth-Liban** 

Faculté des Sciences de l'éducation

## Video DownloadHelper

- Il faut installer le module d'extension Video **DownloadHelper** pour **Firefox ou** pour **Chrome**.
	- Il permet de téléchargement et le stockage des vidéos issues de nombreux sites de diffusion en continu.
- Prenons l'exemple de Firefox

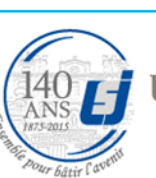

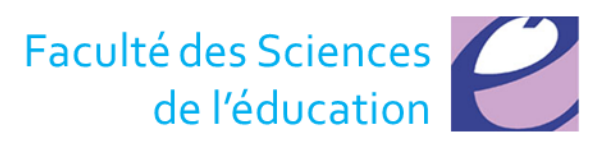

#### **Cliquez sur le lien suivant pour télécharger le module Downloadhelper pour Firefox**

#### **<https://addons.mozilla.org/en-US/firefox/addon/video-downloadhelper/?src=hp-dl-mostpopular>**

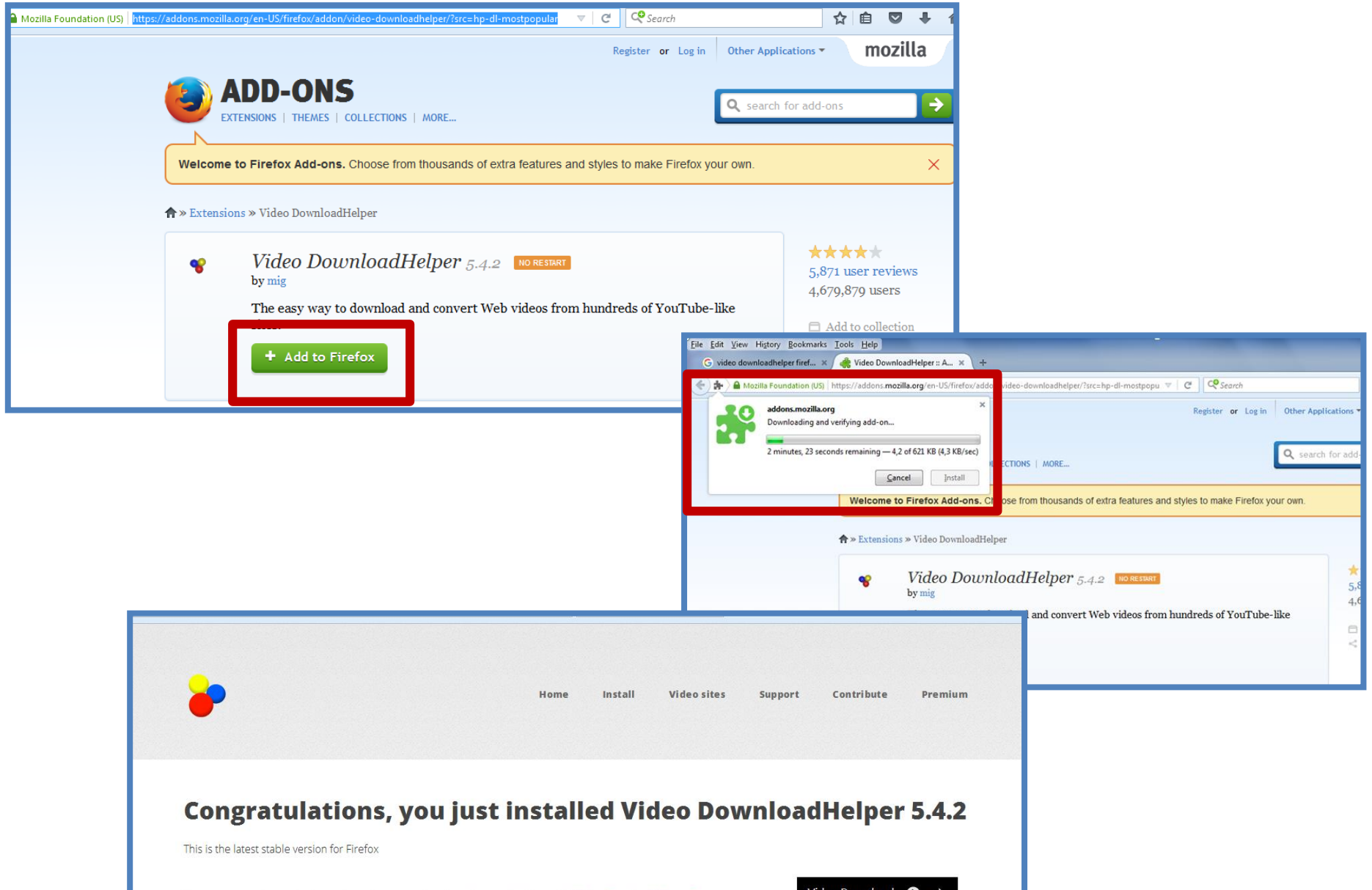

# DownloadHelper Firefox – Démarche (1/2)

• Après avoir installé Video DownloadHelper, vous verrez **une nouvelle icône** s'afficher en haut à droite de la fenêtre principale de Firefox.

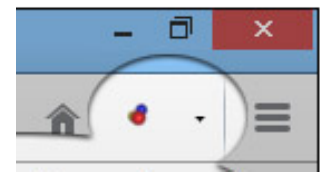

- **1** Il vous suffit de cliquer dessus lorsque vous avez **une page vidéo ouverte** pour enregistrer le film.
- 2 La fenêtre qui s'affiche alors vous invite à choisir une action pour récupérer le fichier tel quel (format FLV) ou à le convertir dans un format plus populaire.

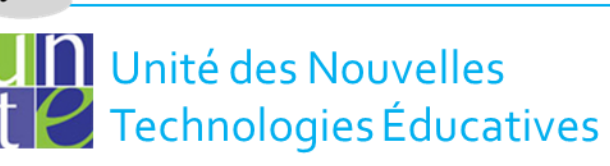

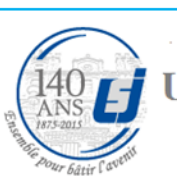

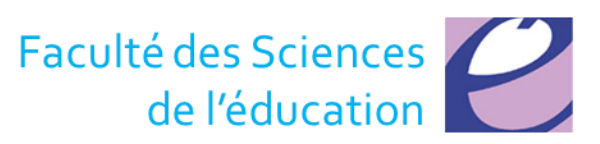

## DownloadHelper Firefox - Démarche (2/2)

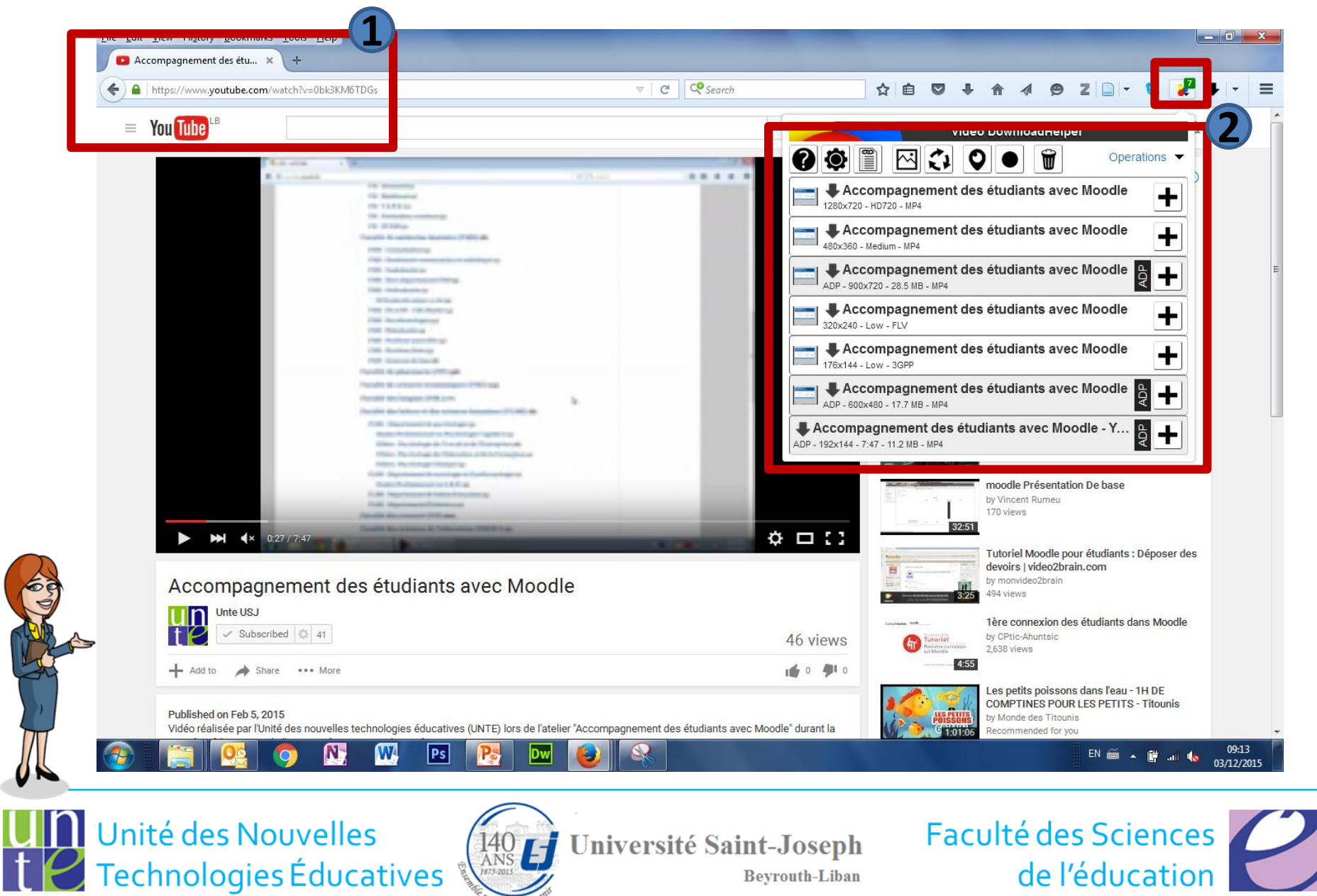

**Beyrouth-Liban** 

de l'éducation

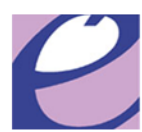

#### Comment capturer des vidéos diffusées en ligne ?

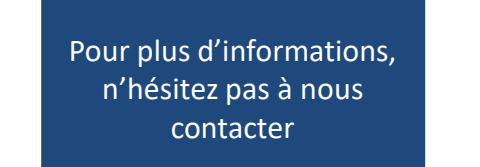

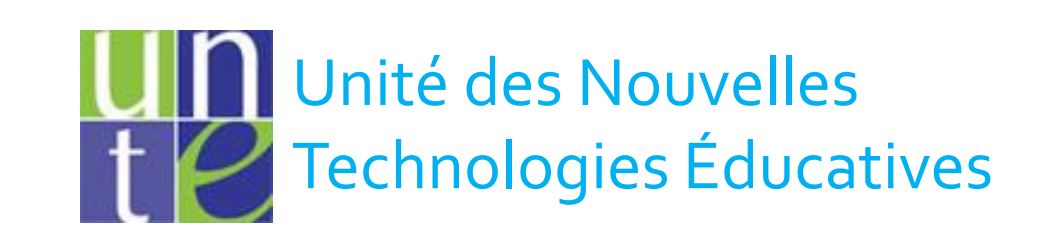

O unte@usj.edu.lb +961(01)421000 Ext : 5923/4

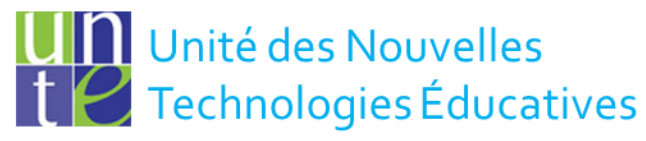

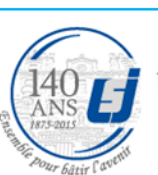

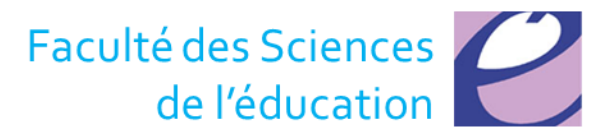